# Guide for Incoming Students at UniTrento

# Esse3 and Departmental Websites

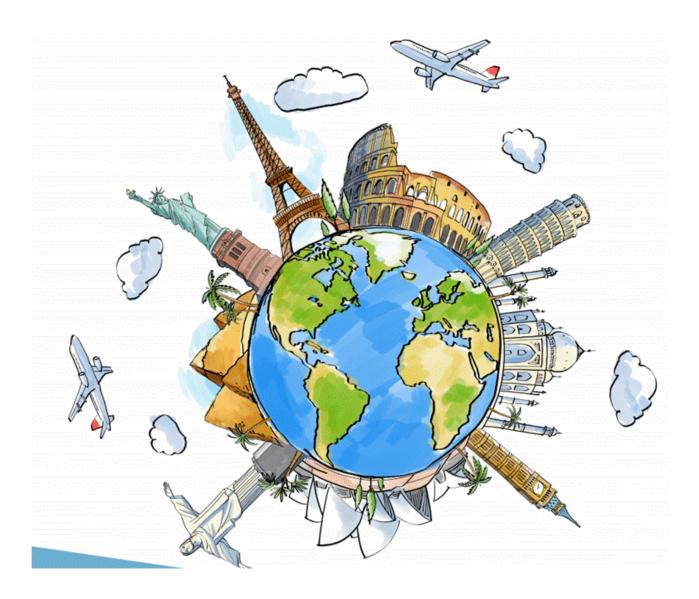

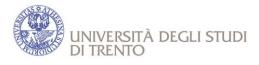

# **GUIDE FOR ESSE3 USERS**

# Table of contents

| WHAT IS ESSE3 (ONLINE SERVICES FOR TEACHING ACTIVITIES) | 2  |
|---------------------------------------------------------|----|
| CHANGE YOUR PROFILE FROM GUEST TO STUDENT               | 3  |
| HOW TO LOGIN IN TO THE SYSTEM                           | 4  |
| THE MENU                                                | 5  |
| INFORMATION ABOUT COURSES                               | 6  |
| HOW TO FIND THE ACADEMIC CALENDAR                       | 10 |
| CLASSES TIMETABLE                                       | 11 |
| COMMUNITIES                                             | 14 |
| EXAMS                                                   | 17 |
| PAPER RECORDINGS                                        | 24 |
| TRANSCRIPT OF RECORDS AND LANGUAGE COURSES              | 27 |
| ADDITIONAL INFO                                         | 28 |
| FACULTY GUIDE- FACULTY OF LAW                           | 29 |
| CLASSES TIMETABLE – FACULTY OF LAW                      | 31 |

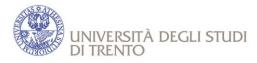

# WHAT IS ESSE3 (ONLINE SERVICES FOR TEACHING ACTIVITIES)

Online services for teaching activities (Esse3) offer you a **personal web area** (area riservata) in which you can autonomously organize the activities connected to your university career and profile, such as:

- Monitor your career (libretto university mark book);
- Subscribe to exams and check results;
- Print certificate (for instance, enrollment, degree, fee payment, mark book);
- Access online didactic courses;
- View course programmes.

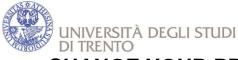

## CHANGE YOUR PROFILE FROM GUEST TO STUDENTS

After your enrollment, you will receive an e-mail with the procedure to follow in order to:

- activate your student profile;
- activate your official UNITrento e-mail address;

Surf on the university homepage http://www.unitn.it/en and click on 'MyUnitn'.

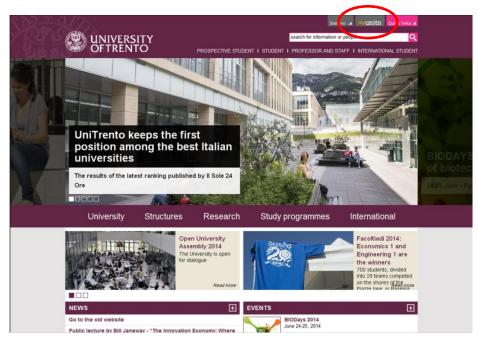

- Insert your username and password under GUEST (...@guest.unitn.it).
- The system recognizes you as a student of the University of Trento and will request you to change your password.
- Insert your new password twice (minimum 8 characters, enter at least 1 non-alphabetic character).
- At this point your personal student profile is done.

# NB! Pay attention to the new username because it might be slightly different from the previous one.

• You will receive a message containing the information in order to access into your UniTrento mail address (...@studenti.unitn.it). If you do not remember you password or ID you can recover them through:

https://webapps.unitn.it/Registration/en/Web/RememberPassword

If you have problems with your account, please write to <a href="mailto:account@unitn.it">account@unitn.it</a>, specifying that you are an exchange student and the problem you are facing.

**FROM NOW ON** when you enter the system, you have to use your student profile, in particular you will use it in order to:

- Log on in the WIFI University System;

- Log on in ESSE3 (here you can check your career, access to the Didactic Communities and enroll the exams)

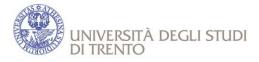

# HOW TO LOG IN TO ESSE3 SYSTEM

In order to access the **reserved web area**, please surf on the home page of the online services for teaching activities at the link <u>https://www.esse3.unitn.it/Home.do</u> and click on "**Login**" by entering your username and password (...@studenti.unitn.it).

**ATTENTION!** In order to access the reserved web area in English language (when available) select the appropriate flag <u>before</u> making the login.

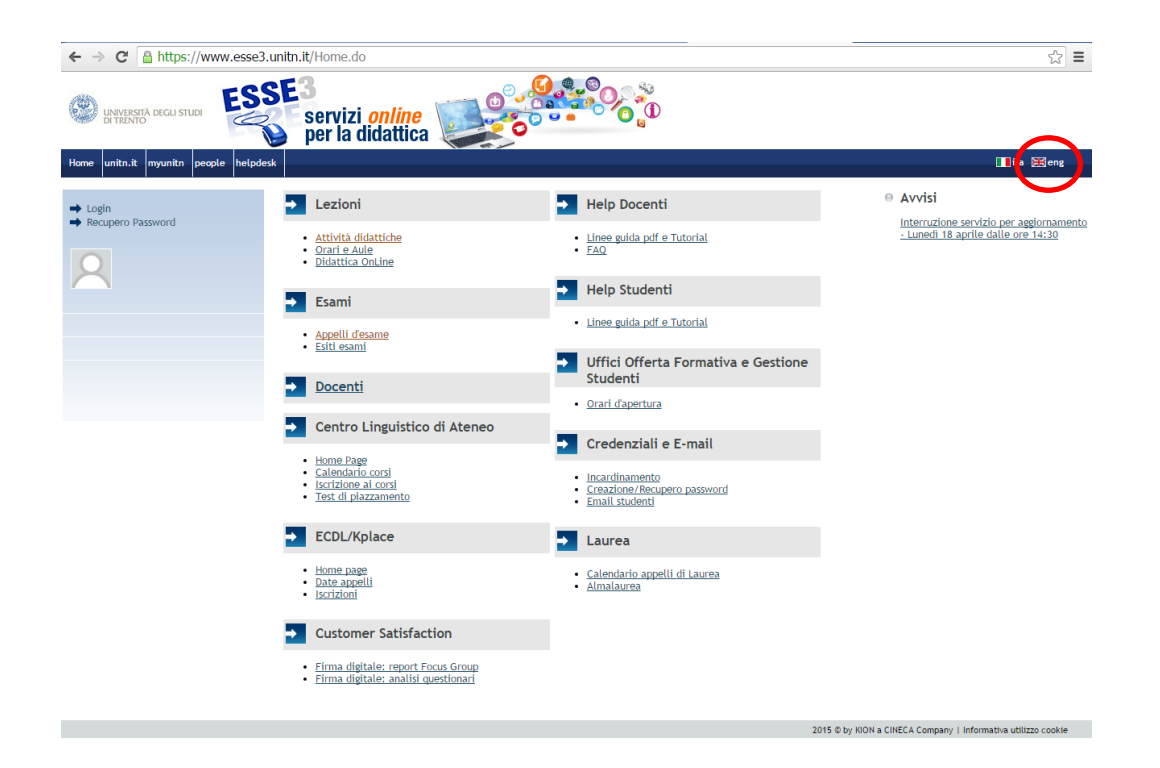

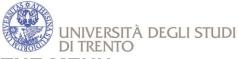

### THE MENU

After you log in, you will find the following home page.

Click on "home" in order to see all the available activities.

| UNIVERSITÀ DEGLI STUDI<br>DI TRENTO                                                                                                    | SSE3<br>servizi<br>per la di                                                                         | online<br>dattica                                                                                                    |                     |                 |          |         |      |
|----------------------------------------------------------------------------------------------------|----------------------------------------------------------------------------------------------------|----------------------------------------------------------------------------------------------------|---------------------|-----------------|----------|---------|------|
| Home unitn.it myunitn people h                                                                                                    | helpdesk                                                                                             |                                                                                                    |                     |                 |          |         |      |
| Studente                                                                                                    | Di coguito vongono indi                                                                              | cate le informazioni generali sulla situazione universitaria e sulle iscrizion                                                                                                    | offettuate pol co   | rro doali anni  |          |         | HOME |
|                                                                                                    | Informazioni sullo stu                                                                               | -                                                                                                    | refrectuate fiet co | iso degli anni. |          |         |      |
| Reserved area  Logout  Change password  Change password  Mome  Messages  Personal data  Enrolments                                              | Profilo studente:<br>Anno di Corso:<br>Data<br>immatricolazione:<br>Corso di studio:<br>Ordinamento: | Ambito di Mobilità: Exchange Programs<br>Studente straniero progetto ERASMUS<br>1<br>16/09/2015<br>[ER+S_IN_1] - ERASMUS+_Dept. of Economics and Management<br>[ER+S_IN_1] - ERASMUS+_Dept. of Economics and Management-201<br>[PDS0-2014] - comune | 4                   |                 | 1        | 1       |      |
| → 150 hours                                                                                                    | Anno accademico                                                                                      | Corso di Studio                                                                                                    | Anno corso          | Data            | Тіро     | Anni FC | Cond |
| ➡ Grants                                                                                                    | 2015/2016                                                                                            | ER+S_IN_1 ERASMUS+_Dept. of Economics and Management                                                                                                    | 1                   | 16/09/2015      | In corso | 0       | NO   |
| Career plan     Exam sessions     Continuous assessment     Record book     Reservation notice board     Exam results notice board     Pawments |                                                                                                    |                                                                                                    |                     |                 | 1        | 1       |      |

## HOW TO CHECK THE BOOKLET

From the Menu, click on "RECORD BOOK" and you can see the Booklet with all the activities you have in your Learning Agreement/Study Plan.

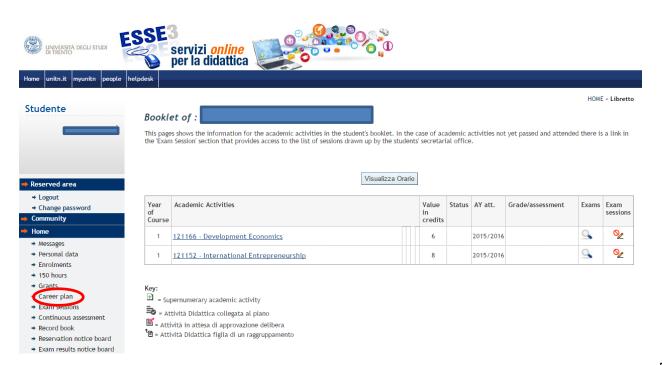

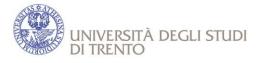

## **INFORMATION ABOUT COURSES**

Surf on: http://www.esse3.unitn.it/Home.do

Click on "Didactic Activities" in the menu under "Lessons"

| ← → C 🔒 https://www.esse           | 3.unitn.it/Home.do                                                             |                                                 | ම්ස දුරු                                                                  |
|------------------------------------|--------------------------------------------------------------------------------|-------------------------------------------------|---------------------------------------------------------------------------|
| UNIVERSITÀ DEGLI STUDI             | SE3<br>servizi online<br>per la didattica                                      |                                                 |                                                                           |
| Home unitn.it myunitn people helpd | lesk                                                                           |                                                 | 📕 ita 🗮 eng                                                               |
| ➡ Login                            | → Lessons                                                                      | Helpdesk (Professors)                           | <ul> <li>Avvisi</li> </ul>                                                |
| Reset password                     | Didactic Activities<br>• <u>Scheoutes</u><br>• <u>Didattica OnLine</u>         | <u>Guidelines and Tutorials</u> <u>FAQ</u>      | Alert: Update Esse3 System - Monday<br>18 April 2016 from 2:30 p.m. onwar |
|                                    | → Exams                                                                        | Helpdesk (Students)                             |                                                                           |
|                                    | Exams sessions notice board     Exams results notice board                     | Guidelines and Tutorials                        |                                                                           |
|                                    |                                                                                | Uffici Offerta Formativa e Gestione<br>Studenti |                                                                           |
|                                    | Professors                                                                     | <u>Opening</u>                                  |                                                                           |
|                                    | → Language Center                                                              | Account and E-mail                              |                                                                           |
|                                    | Home Page     Language courses     Cours enrollment     Online Placement Tests | <u>Create/Recover password</u> <u>Checkmail</u> |                                                                           |
|                                    | → ECDL/Kplace                                                                  | Degrees                                         |                                                                           |
|                                    | Home page     Exams sessions notice board     Enrollments                      | Degree sexsions notice board     Almalaurea     |                                                                           |
|                                    | <ul> <li>Customer Satisfaction</li> </ul>                                      |                                                 |                                                                           |
|                                    | work in progress                                                               |                                                 |                                                                           |
|                                    |                                                                                | 2015 @                                          | © by KION a CINECA Company   Informativa utilizzo cookie                  |

Where it says "Academic Year", click on the right of the menu and choose the Academic Year (for ex. 2015/2016)

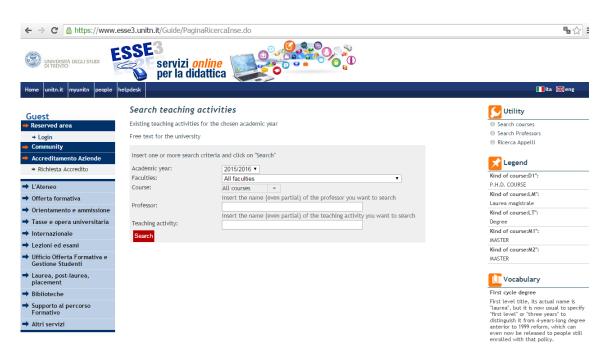

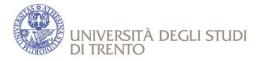

Click on the menu next to «Faculties» and choose the faculty/department you are interested in (e.g. Facoltà di Giurisprudenza), then click on "Search" so the system will display the entire offer of the department.

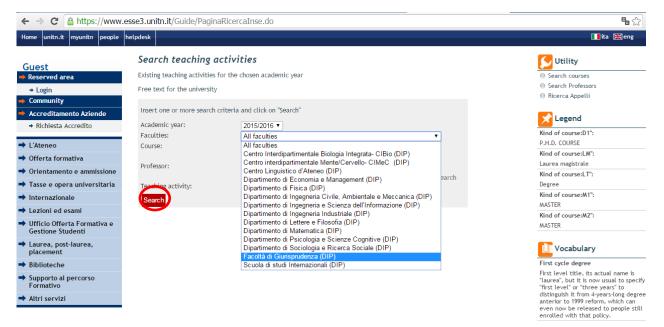

You will see a list with all the courses offered. Just click on the course to display more details. Below each course you can see teacher's name.

Please note that the message "Attività didattica non fruibile nell'anno accademico 2015/2016" means that the course is not offered: try by clicking on another course with the same title but a different teacher.

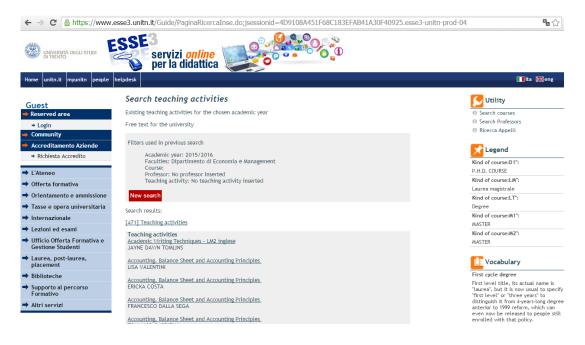

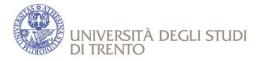

For example, if you click on the course "Information system" you will see the following screenshot. Click on the programme's name under the title "Course" (= indicates the Degree programme that can be Master level or Bachelor level).

| ← → C 🗋 https://www.e                                                                            | esse3.unitn.it/Guide/Pagir                                                        | naADErogata.do;jsessionid=4D9108A451F68C183     | EFAB41A3 | 30F40925.ess       | e3-unitn-prod-04?ad_er_id=2015*N0*N0* 🖬 🏡 🗄                                        |
|--------------------------------------------------------------------------------------------------|-----------------------------------------------------------------------------------|-------------------------------------------------|----------|--------------------|------------------------------------------------------------------------------------|
| UNIVERSITÀ DEGLI STUDI                                                                           | sse3<br>servizi o<br>per la did                                                   | nline                                           | )        |                    |                                                                                    |
| Home unitn.it myunitn people                                                                     | helpdesk                                                                          |                                                 |          |                    | 📕 ita 🔀 eng                                                                        |
| Guest<br>→ Reserved area<br>→ Login<br>→ Community                                               | <b>121219 - Informa</b><br>Academic Year 2015/2016<br>Free text for the Universit |                                                 |          |                    | Search courses<br>Search Teaching activites<br>Search Professors<br>Rierca Appelli |
| ➡ Accreditamento Aziende                                                                         | Professor                                                                         | ANDREA MOLINARI                                 |          |                    | le Ricerca Appetti                                                                 |
| <ul> <li>Richiesta Accredito</li> </ul>                                                          | Period                                                                            | First semester                                  |          |                    |                                                                                    |
| <ul> <li>→ L'Ateneo</li> <li>→ Offerta formativa</li> <li>→ Orientamento e ammissione</li> </ul> | Teaching style                                                                    | Front learning                                  | Sa On    | ario delle lezioni | 1                                                                                  |
| <ul> <li>Tasse e opera universitaria</li> </ul>                                                  | Course                                                                            | Curriculum                                      | CFU      | Length(h)          |                                                                                    |
| Internazionale                                                                                   | [0124H] Management                                                                | [P0001] European Master Business Studies (EMBS) | 5        | 35                 |                                                                                    |
| → Lezioni ed esami                                                                               |                                                                                   |                                                 |          |                    |                                                                                    |
| ➡ Ufficio Offerta Formativa e<br>Gestione Studenti                                               |                                                                                   |                                                 |          |                    |                                                                                    |
| ➡ Laurea, post-laurea,<br>placement                                                              |                                                                                   |                                                 |          |                    |                                                                                    |
| ➡ Biblioteche                                                                                    |                                                                                   |                                                 |          |                    |                                                                                    |
| <ul> <li>Supporto al percorso<br/>Formativo</li> </ul>                                           |                                                                                   |                                                 |          |                    |                                                                                    |
| ➡ Altri servizi                                                                                  |                                                                                   |                                                 |          |                    |                                                                                    |

You will find a page like the one below, which contains many useful information

| course<br>code | 121219 - Information sy<br>Anno Accademico 2012 / 2013 | rstem      |             |              |        |                                                       |
|----------------|--------------------------------------------------------|------------|-------------|--------------|--------|-------------------------------------------------------|
|                | 0124H - Management<br>European Master Business Str     | udies (EME | 3S) -       |              |        | rogramme (undergraduate or<br>nin which the course is |
|                | Anno di Corso                                          |            |             | 1° Anno      |        |                                                       |
|                | Tipologia                                              |            |             | Affine/Integ | rativa | a                                                     |
|                | Totale Crediti                                         |            | ECTS credit | 5            |        |                                                       |
|                | Metodi Didattici                                       |            | Loro oroan  | Lezione      |        |                                                       |
|                | Livello del Corso                                      |            |             |              |        |                                                       |
|                | Tipo Esame                                             |            |             | Orale        |        |                                                       |
|                | Valutazione                                            |            |             | Voto Finale  |        | the period in which it is offered (primo              |
|                | Periodo Didattico                                      |            |             | Primo Semes  | stre   | semestre= winter, secondo semestre=                   |
|                | Lingua di Insegnamento                                 | teaching   | language    | inglese      |        | spring)                                               |
|                | Scomposizione in Unità Didattiche                      | :          | :           |              |        |                                                       |

| Unità Didattica    | Tipo Attività | Durata (h) | Frequenza        | Tipo Attività Formativa | Settore Scientifico Disciplinare | CFU |
|--------------------|---------------|------------|------------------|-------------------------|----------------------------------|-----|
| Information system | Lezione       | 35         | Non obbligatoria | Affine/Integrativa      | [ ING-INF/05 ]                   | 5   |

Partizioni

| Partizione                            | Periodo        | Docente            | Titolare    | Stampa contenuti in pdf | Orario delle lezioni |
|---------------------------------------|----------------|--------------------|-------------|-------------------------|----------------------|
| Information system - Partizione unica | Primo Semestre | ANDREA MOLINARI    | *           | <b>7</b>                | <u> </u>             |
|                                       | Sta            | mpa contenuti=prin | t course co | ontents                 | classes timetable    |

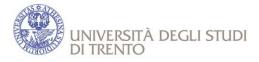

Teachers' contacts for further details about the courses are available on the website <u>http://www5.unitn.it/People/</u> or by clicking on "People" on the homepage of the university website and writing teacher's name and/or surname.

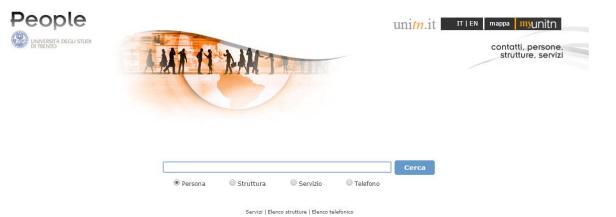

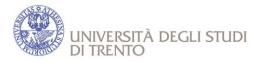

## HOW TO FIND THE ACADEMIC CALENDAR

You can check the Academic calendar, downloading the PDF you find at this link:

#### hhttp://web.unitn.it/en/incoming/14068/choose-your-courses

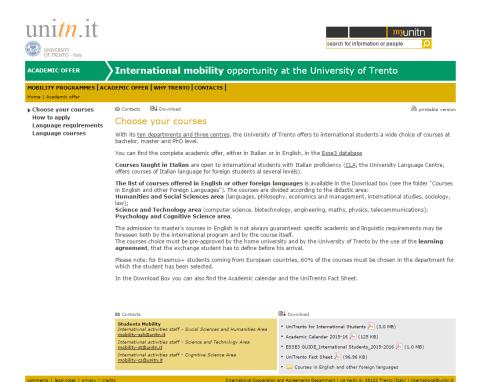

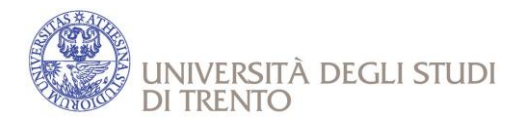

## **CLASSES TIMETABLE**

For all the Departments, except the Faculty of Law, click on "Schedules" in the menu under "Lessons"

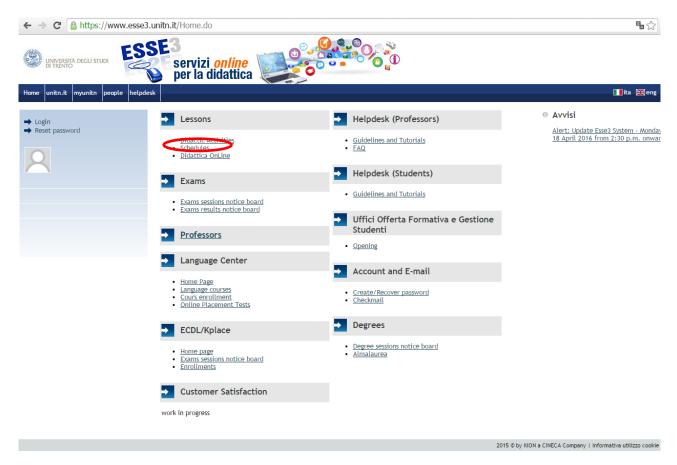

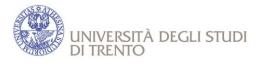

Click on the menu next to «Dipartimento» and choose the faculty/department you are interested in.

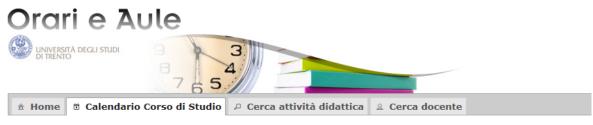

#### Calendario Corso di Studio

Utilizza gli appositi pulsanti per scorrere avanti e indietro nel tempo, con maggiore o minore livello di dettaglio il calendario del Corso di Studio selezionato. Ogni evento (lezione o esercitazione) è contrassegnato da un colore diverso: clicca sul singolo riquadro per avere ulteriori informazioni.

| Dipartimento                                                                                                    |                                                    |
|----------------------------------------------------------------------------------------------------|----------------------------------------------------|
| Seleziona un Dipartimento per filtrare i Corsi di Studio                                                                                                    |                                                    |
| 🔹                                                                                                    | -                                                  |
| Centro Interdipartimentale Biologia Integrata- CIBio<br>Dipartimento di Economia e Management<br>Dipartimento di Fisica<br>Dipartimento di Ingegneria Civile, Ambientale e Meccanica<br>Dipartimento di Ingegneria e Scienza dell'Informazione<br>Dipartimento di Ingegneria Industriale<br>Dipartimento di Lettere e Filosofia<br>Dipartimento di Matematica<br>Dipartimento di Psicologia e Scienze Cognitive<br>Dipartimento di Sociologia e Ricerca Sociale<br>Scuola di studi Internazionali | di corso<br>re il filtro in base all'anno di corso |

Choose "Corso di studio" (=degree programme) to which belongs the course you have chosen to display classes timetable per month, week or day.

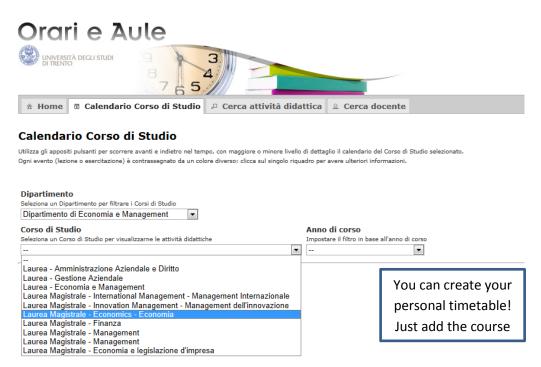

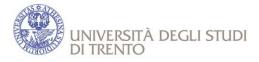

You can also look for classes timetable for each course by selecting "Cerca attività didattiche" from the main menu.

Under "Attività didattiche" enter a key word (at least 4 characters). Then click on the interested course in the list that will be displayed.

| Orari e Aule                                                                                                    | 1.it |
|----------------------------------------------------------------------------------------------------|------|
| UNIVERSITY<br>OF THENTO - May 7 5 5                                                                                                    |      |
| 🟦 Home 🖄 Calendario Corso di Studio 🔑 Cerca attività didattica 😩 Cerca docente                                                                                                    |      |
| Cerca attività didattica                                                                                                    |      |
| Da qui puoi cercare gli orari di una singola AD - attività didattica (filtrandola eventualmente in base a un certo intervallo di tempo).<br>Attenziones se la ricerca non restituisce alcun risultato, verifica innanzitutto di aver scritto correttamente il titolo della AD (sfrutta l'autocompletamento).<br>Se ancora il sistema non ti fornisce alcun risultato può darsi che le lezioni di quella AD non si tengano nel periodo selezionato o che il dato non sia momentaneamente inserito a sistema. Se hai il sospetto che ci sia un'inesattazza nell'esposizione dei dati, segnalacelo pure (vedi pagina He<br>Se ancora il sistema non ti fornisce alcun risultato può darsi che le lezioni di quella AD non si tengano nel periodo selezionato o che il dato non sia momentaneamente inserito a sistema. Se hai il sospetto che ci sia un'inesattazza nell'esposizione dei dati, segnalacelo pure (vedi pagina He | lp). |
| Attività didattica<br>Specificare l'attività didattica da ricercare. Inserire almeno 4 caratteri per l'autocompletamento                                                                                                    |      |
| Information system Periodo Cerca                                                                                                    |      |
| A corrente                                                                                                    |      |
| Information system [ MOLINARI ANDREA 🔬 ]                                                                                                    |      |
| Information system and knowledge management                                                                                                    |      |
| [ ZORAT ALESSANDRO 🗽 ]<br>Organizational information systems                                                                                                    |      |
| [ MYLOPOULOS IOANNIS 🛃 ]                                                                                                    |      |

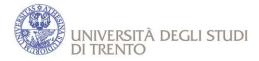

### COMMUNITIES

Usually Professors upload on an online Community the materials of the courses. There are two different type of "Community", according to the preference of the Professor:

- 1. Community in Esse3: Didattica Online
- 2. Community outside Esse3: Comunità Online

Please note that for some classes held in Italian, students can ask directly to the teacher for materials in English and for the possibility to take the final examination in English.

#### 1. Community in Esse3: Didattica Online

This kind of Community would be available only when the Learning Agreement has been uploaded in Esse3. After the login in your personal area in ESSE3, click on the section "Community":

|                         | \$                                                                                                    | \$                           | \$     |
|-------------------------|----------------------------------------------------------------------------------------------------|------------------------------|--------|
|                         | ۴                                                                                                    | m                            | ×      |
|                         | *                                                                                                    |                              | ×      |
| ZZO)                    | *                                                                                                    | m,                           | ×      |
| internazionale (CECCON) | ۲                                                                                                    |                              | x      |
|                         | ۴                                                                                                    | 1                            | x      |
|                         | ٣                                                                                                    | 1                            | x      |
| JARI)                   | *                                                                                                    |                              | ×      |
|                         | ٣                                                                                                    | 66                           | ×      |
|                         |                                                                                                    | -                            | ~      |
|                         |                                                                                                    | 1                            | ^      |
| I)<br>eur               | IASARI)<br>J)<br>europeo (SANTUCCI)<br>ca alla stesura del testo: linee guida per la redazione di una tesi di laurea (LUCIANER) | I) Y<br>europeo (SANTUCCI) Y | I) * * |

Select the Community you are interested in order to see the materials of the course.

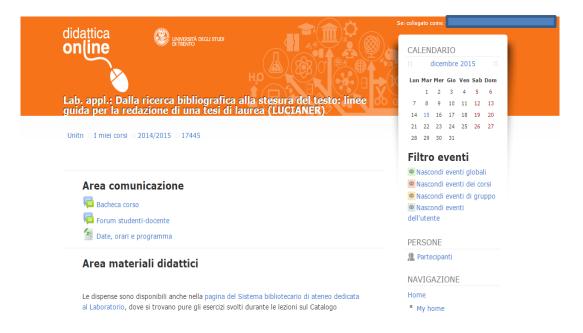

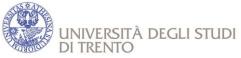

#### Otherwise, you can enter at: https://didatticaonline.unitn.it/dol/

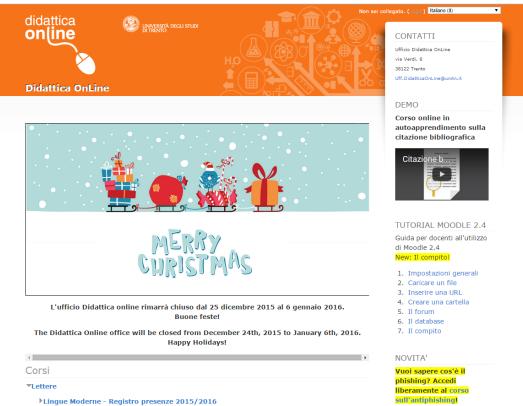

Lingue Moderne - Registro presenze 2015/20
 Corsi Lettere

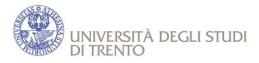

#### 2. Community Outside Esse3: Comunità Online

In some cases, Professor could use this kind of Community outside Esse3 System. Go to <u>http://comunitaonline.unitn.it/ISAuthenticationPage.aspx</u> and log in to the platform;

| Servizi di Portale 🔻 | Comunità 🔹 Pianificazione |            | he <del>v</del>                                               |                                                                                                    |
|----------------------|---------------------------|------------|---------------------------------------------------------------|----------------------------------------------------------------------------------------------------|
|                      | Riepilogo novità          |            |                                                               |                                                                                                    |
| HOME PORTAL          | Mie comunità              |            |                                                               |                                                                                                    |
|                      | List                      |            |                                                               |                                                                                                    |
| new! Poll:Carnevale  | Tree View                 |            |                                                               |                                                                                                    |
|                      | Vista per                 |            |                                                               |                                                                                                    |
| Portal Noticeboard   | organizzazione            | ages Print | LAST 10 visit communities                                     | Your communitie                                                                                                    |
| -                    | Search                    | iges Print | -                                                             |                                                                                                    |
|                      | Ricerca e iscrizione      |            | Name                                                          |                                                                                                    |
|                      | Community                 |            | Facoltà di Economia                                           |                                                                                                    |
|                      |                           |            | Economia Internazionale Unità A (cod 550)                     | <u> 89 - 07/08)</u>                                                                                                    |
| Buor                 | Course Community          |            | L.S. Studi Europei ed Internazionali<br>Facoltà di Sociologia |                                                                                                    |
|                      | Group                     |            | Politica internazionale (istituzioni) modulo                  | A-R [cod 55060 - 06/07]                                                                                                    |
|                      | Other Faculty             |            | Economia Internazionale Unità A (cod 550                      | Contraction of the Contraction of the Contraction o |
| Aggiornament         | to piattaforma previsto p | eril       | Scuola di Studi Internazionali                                |                                                                                                    |
|                      | 23/02/12.                 |            | Economia Internazionale Unità C (cod 550                      | 89 - 06/07)                                                                                                    |
|                      |                           |            | Storia Contemporanea (europea e interna                       | zionale) [cod 35522 - 06/07]                                                                                                    |
|                      |                           |            | Sociologia generale modulo A (cod 35515                       | - 06/07)                                                                                                    |
|                      |                           |            |                                                               | View all your community                                                                                                    |
|                      |                           |            |                                                               |                                                                                                    |
|                      |                           |            | Last news for your communities                                | Vie                                                                                                    |

Select the academic year and the name of the Community you would like to enroll to and select «Subscribe me in the communities».

In some cases it might take a few days to be enrolled after subscription: don't worry, this is because the Responsible for the community has to allow you to take part in it.

| and a second                  | COMUNITÀ ON LINE<br>UNIVERSITÀ DEGLI STUDI<br>DI TRENTO                                                                                                    |                                          |                    | PORTAL     |
|-------------------------------|----------------------------------------------------------------------------------------------------|------------------------------------------|--------------------|------------|
| ervizi d                      | li Portale 🔹 Comunità 🔹 Pianificazione 🔹 Statistiche 💌                                                                                                    |                                          |                    |            |
| SEAR                          | CH THE COMMUNITY TO SUBSCIBE IN                                                                                                    |                                          |                    |            |
|                               |                                                                                                    |                                          | Subscibe me in the | e communes |
| A.Y.:                         | nisation.: Facoltà di Economia V Type: University Cours 2011-2012 V Owner: select Community name: ma munity: I to subscribe I subscribed Community Status: Active Active                                                                   | e 💌                                      |                    | Find       |
| A.Y.:<br>Comn                 | 2011-2012       Owner: select       Community name: main main main main main main main main                                                                                                    | rketing                                  |                    | Find       |
| A.Y.:<br>Comm<br>Subs<br>Type | 2011-2012  Owner: select Community name: ma munity:  to subscribe O subscribed Community Status:  Active Achieved scription DEACTIVATED The subscriptions are NOT possible Name                                                            | rketing<br>Period 📥                      | Responsible 🔺      | Find ]     |
| A.Y.:<br>Comn                 | 2011-2012 ▼       Owner: select       ▼       Community name: ma         munity: ③ to subscribe ○ subscribed       Community Status: ④ Active ○ Achieved         scription DEACTIVATED ■ The subscriptions are NOT possible         Name ▼ | rketing<br>Period 📥                      |                    | Find       |
| A.Y.:<br>Comm<br>Subs<br>Type | 2011-2012  Owner: select Community name: ma munity:  to subscribe O subscribed Community Status:  Active Achieved scription DEACTIVATED The subscriptions are NOT possible Name                                                            | rketing<br>Period <b>^</b><br>Bimestrial | Responsible 🔺      | Find ]     |

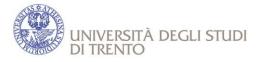

## EXAMS

Please remind that :

- you do not need to enroll for classes, but please DO NOT FORGET TO ENROLL FOR THE FINAL EXAM (deadline for enrollment is available at <u>https://www.esse3.unitn.it/ListaAppelliOfferta.do;jsessionid=94659D672FBC8344936F</u> <u>35938F166B94.jvm\_unitn\_esse3web06</u>); the online registration to any examination is compulsory and it has to be made within the terms indicated, otherwise you will be not be able to take the exam on that session.
- The examination procedure is normally based only on one final exam. It may also happen that the exam session starts just after the end of classes, so organize your study from the very beginning of lectures and do not wait until the last days.

## HOW TO CHECK THE EXAM SESSIONS

Click on "Exam sessions Board" in the menu under "Exams"

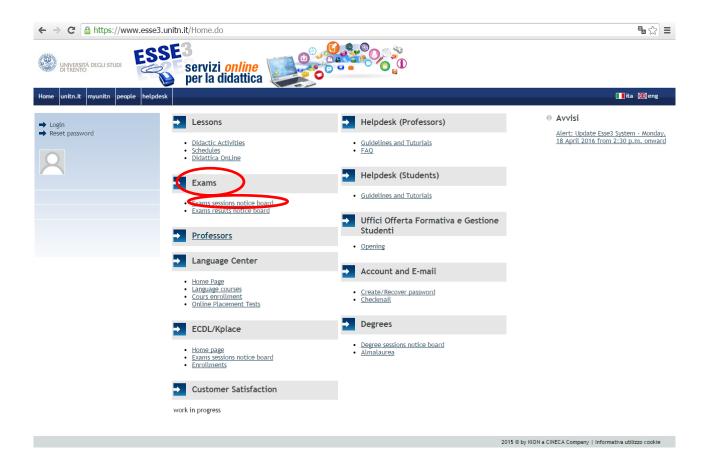

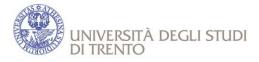

Click on the menu next to «Facoltà/Dipartimento» and choose the faculty/department you are interested in then click on 'Cerca' (=search).

| UNIVERSITÀ DEGLI STUDI<br>DI TRENTO                                                                                                    | servizi online<br>per la didattica                                                                                            |                                                                                                    |
|----------------------------------------------------------------------------------------------------|----------------------------------------------------------------------------------------------------|----------------------------------------------------------------------------------------------------|
| Home unitn.it myunitn webmail                                                                                                    | people helpdesk                                                                                                    |                                                                                                    |
| Guest<br>➡ Utilità Area Riservata<br>→ Login                                                                                                    | <b>Ricerca Appelli</b><br>Per ricercare l'elenco dei turni d'appello è n                                                      | ecessario indicare almeno la facoltà/dipartimento                                                                                                    |
| Didattica On line                                                                                                    | Inserisci uno o più criteri di ricerca e clicca                                                                               | a sul pulsante "Cerca"                                                                                                    |
| <ul> <li>L'Ateneo</li> <li>Offerta formativa</li> <li>Orientamento e ammissione</li> <li>Tasse e opera universitaria</li> <li>Internazionale</li> <li>Lezioni ed esami</li> <li>Ufficio Offerta Formativa e<br/>Gestione Studenti</li> <li>Laurea, post-laurea,</li> </ul> | Facoltà/Dipartimento:<br>Corso di Studio:<br>Attività Didattica:<br>Docente:<br>Data Esame:(gg/mm/aaaa)<br><mark>Cerca</mark> | [01D1] Dipartimento di Economia e Management (DIP)         Seleziona         (0503] Centro Interdipartimentale Biologia Integrata- CIBio (DIP)         (07D2) Centro Interdipartimentale Mente/CarvelloCIMeC (DIP)         (07D3) Centro Interdipartimentale Mente/CarvelloCIMeC (DIP)         (0501) Dipartimento di Fisica (DIP)         (0301) Dipartimento di Fisica (DIP)         (0302) Dipartimento di Ingegneria e Scienza dell'Informazione (DIP)         (0401) Dipartimento di Matematica (DIP)         (0401) Dipartimento di Matematica (DIP)         (0401) Dipartimento di Matematica (DIP)         (0502) Dipartimento di Matematica (DIP)         (0502) Dipartimento di Sociologia e Scienza Cognitive (DIP)         (0502) Dipartimento di Sociologia e Ricerca Sociale (DIP)         (0502) Dipartimento di Sociologia e Ricerca Sociale (DIP)         (0502) Dipartimento di Sociologia e Ricerca Sociale (DIP)         (0502) Topartimento di Sociologia e Ricerca Sociale (DIP)         (0502) Topartimento di Sociologia e Ricerca Sociale (DIP)         (0502) Topartimento di Sociologia e Ricerca Sociale (DIP)         (0502) Topartimento di Sociologia e Ricerca Sociale (DIP)         (0502) Topartimento di Sociologia e Ricerca Sociale (DIP)         (0502) Topartimento di Sociologia e Ricerca Sociale (DIP)         (0502) Topartimento di Sociologia e Ricerca Sociale (DIP)         (0502) Topartimento di Sociologia e |
| placement<br>⇒ Biblioteche<br>⇒ Supporto al percorso<br>Formativo<br>⇒ Altri servizi                                                                                                    |                                                                                                    |                                                                                                    |

You will display the list of exams for which the registration/enrollment period is open. Please pay attention to the enrolment deadlines. Click on the date of the exam to

#### see its details.

NB! "Periodo iscrizioni" = enrollment period; "Data e ora dei turni"=exam date and time; "Tipo"= if the exam is oral or written; "Docenti"= teachers

| Guest<br>ቃ Utilità Area Riservata                                                                                                    | <b>Ricerca Appelli</b><br>Per ricercare l'elenco dei turni d'appello è no                                                                                                    | Utility     Ricerca Corsi     Ricerca Insegnamer |                                    |                |                                       |            |                   |
|----------------------------------------------------------------------------------------------------|----------------------------------------------------------------------------------------------------|--------------------------------------------------|------------------------------------|----------------|---------------------------------------|------------|-------------------|
| <ul> <li>Login</li> <li>Didattica On line</li> <li>Accreditamento Aziende</li> <li>Richiesta Accredito</li> <li>L'Ateneo</li> <li>Offerta formativa</li> <li>Orientamento e ammissione</li> <li>Tasse e opera universitaria</li> </ul> | Inserisci uno o più criteri di ricerca e clicca<br>Facoltà/Dipartimento: [01D] [<br>Corso di Studio: - Selezi<br>Attività Didattica: - Selezi<br>Docente: - Selezi<br>Data Esame: (gg/mm/aaaa)<br>Cerca<br>Elenco dei turni d'appello recupera | Dipartimento di Ec<br>iona -<br>iona -<br>iona - |                                    | gement (       | DIP)                                  | ▼<br>▼     | ◎ Ricerca Docenti |
| <ul> <li>→ Internazionale</li> <li>→ Lezioni ed esami</li> <li>→ Ufficio Offerta Formativa e</li> </ul>                                                                                                    | Attività Didattica                                                                                                    | Periodo<br>Iscrizioni (Dal<br>- Al)              | Data e Ora<br>dei turni            | Tipo           | Docenti                               | #<br>Iscr. |                   |
| Gestione Studenti<br>Laurea, post-laurea,<br>placement                                                                                                    | □<br>[121294] Academic Writing Techniques -<br>LM2 inglese                                                                                                    | △ ▽<br>03/08/2015 -<br>15/09/2015                | △▽<br><u>17/09/2015</u><br>- 13:00 | △ \<br>Scritto | MC MANUS                              | △ \\<br>0  |                   |
| <ul> <li>Biblioteche</li> <li>Supporto al percorso</li> </ul>                                                                                                    | [121120] Advanced data analysis and<br>mathematical models                                                                                                    | 03/08/2015 -<br>13/09/2015                       | <u>15/09/2015</u><br>- 09:00       | Scritto        | DACCAMANU                             | 0          |                   |
| Formativo<br>Altri servizi                                                                                                    | [121120] Advanced data analysis and mathematical models                                                                                                    | 03/08/2015 -<br>03/09/2015                       | 07/09/2015<br>- 15:00              | Scritto        | MARQUES<br>PEREIRA RICARDO<br>ALBERTO | 2          |                   |
|                                                                                                    | [121120] Advanced data analysis and mathematical models                                                                                                    | 03/08/2015 -<br>17/09/2015                       | <u>18/09/2015</u><br>-             | Scritto        | MARQUES<br>PEREIRA RICARDO<br>ALBERTO | 1          |                   |
|                                                                                                    | [120002] Analisi dei dati e Statistica                                                                                                    | 03/08/2015 -<br>16/09/2015                       | <u>18/09/2015</u><br>- 14:00       | Scritto        | TAUFER<br>EMANUELE                    | 7          |                   |
|                                                                                                    | [120095] Analisi dei dati e Statistica                                                                                                    | 03/08/2015 -<br>16/09/2015                       | <u>18/09/2015</u><br>- 14:00       | Scritto        | TAUFER<br>EMANUELE                    | 7          |                   |
|                                                                                                    |                                                                                                    |                                                  |                                    |                | ·                                     |            |                   |

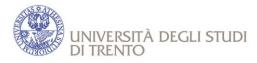

➡ Lezioni ed esami

# HOW TO ENROLL TO EXAMS

In order to enroll to exams log on Esse3 then choose "Home" to explore the menu.

| Studente                                                                                                    | Di seguito vengono indicate le informazioni genera                                                                                               | ali sulla situazione universitaria e sulle iscrizioni e |
|----------------------------------------------------------------------------------------------------|----------------------------------------------------------------------------------------------------|---------------------------------------------------------|
|                                                                                                    | Informazioni sullo studente                                                                                                    |                                                         |
| <ul> <li>➡ Utilità Area Riservata</li> <li>→ Logout</li> <li>→ Cambia Password</li> </ul>                                                                       | Tipo di corso: Ambito di Mobilità: Exch<br>Profilo studente: Studente straniero prog<br>Anno di Corso: 1<br>Data 22/08/2012<br>immatricolazione: |                                                         |
| Comunità riservate                                                                                                    | Corso di studio: [ERS_IN_01] -                                                                                                    |                                                         |
| Home                                                                                                    | Ordinamento: [ERS_IN_01] - LLP/Erasn<br>Percorso di studio: [PDS0-2012] - comune                                                                 | nus_Dept. of Economics-2012                             |
|                                                                                                    |                                                                                                    |                                                         |
| ➡ L'Ateneo                                                                                                    |                                                                                                    |                                                         |
| <ul><li>➡ L'Ateneo</li><li>➡ Offerta formativa</li></ul>                                                                                                    | Situazione iscrizioni                                                                                                    |                                                         |
|                                                                                                    | Situazione iscrizioni<br>Anno accademico                                                                                                    | Corso di Studio                                         |
| ➡ Offerta formativa                                                                                                    |                                                                                                    | Corso di Studio<br>ERS_IN_01                            |
| <ul> <li>Offerta formativa</li> <li>Orientamento e ammissione</li> </ul>                                                                                        | Anno accademico                                                                                                    |                                                         |
| <ul> <li>Offerta formativa</li> <li>Orientamento e ammissione</li> <li>Tasse e opera universitaria</li> </ul>                                                   | Anno accademico                                                                                                    |                                                         |
| <ul> <li>Offerta formativa</li> <li>Orientamento e ammissione</li> <li>Tasse e opera universitaria</li> <li>Internazionale</li> </ul>                           | Anno accademico                                                                                                    |                                                         |
| <ul> <li>Offerta formativa</li> <li>Orientamento e ammissione</li> <li>Tasse e opera universitaria</li> <li>Internazionale</li> <li>Lezioni ed esami</li> </ul> | Anno accademico                                                                                                    |                                                         |

By clicking on 'Exam session' (Appelli) you will see the enrollment period and the dates of the exams.

By clicking on 'Record book' (Libretto) you will see the didactic activities you are attending (=courses approved in the LA). If the didactic activity is not in your record book you will not be able to enroll to the exam.

| no indicate le informazioni generali sulla situazione universitaria e sulle iscrizioni effettuate nel corso degli anni.<br>Illo studente<br>orso: Ambito di Mobilità: Exchange Programs<br>iente: Studente straniero progetto ERASMUS<br>iorso: 1<br>Data 16/09/2015<br>ione: |                             |                                                                                                    | но                                                         |
|----------------------------------------------------------------------------------------------------|-----------------------------|----------------------------------------------------------------------------------------------------|------------------------------------------------------------|
| allo studente<br>corso: Ambito di Mobilità: Exchange Programs<br>iente: Studente straniero progetto ERASMUS<br>corso: 1<br>Data (6/09/2015                                                                                                    |                             |                                                                                                    |                                                            |
| allo studente<br>corso: Ambito di Mobilità: Exchange Programs<br>iente: Studente straniero progetto ERASMUS<br>corso: 1<br>Data (6/09/2015                                                                                                    |                             |                                                                                                    |                                                            |
| corso: Ambito di Mobilità: Exchange Programs<br>lente: Studente straniero progetto ERASMUS<br>Corso: 1<br>Data 16/09/2015                                                                                                    |                             |                                                                                                    |                                                            |
| ente: Studente straniero progetto ERASMUS<br>Corso: 1<br>Data 16/09/2015                                                                                                    |                             |                                                                                                    |                                                            |
| Corso: 1<br>Data 16/09/2015                                                                                                    |                             |                                                                                                    |                                                            |
| Data 16/09/2015                                                                                                    |                             |                                                                                                    |                                                            |
| iono:                                                                                                    |                             |                                                                                                    |                                                            |
|                                                                                                    |                             |                                                                                                    |                                                            |
| tudio: [ER+5_IN_1] - ERASMUS+_Dept. of Economics and Management                                                                                                    |                             |                                                                                                    |                                                            |
|                                                                                                    |                             |                                                                                                    |                                                            |
| [root tot.] comme                                                                                                    |                             |                                                                                                    |                                                            |
|                                                                                                    |                             |                                                                                                    |                                                            |
| Izioni                                                                                                    |                             |                                                                                                    |                                                            |
| ico Corso di Studio Anno corso Data                                                                                                    | Tipo                        | Anni FC                                                                                              | Con                                                        |
| 6 ER+S IN 1 ERASMUS+ Dept. of Economics and Management 1 16/09/201                                                                                                    | 5 In corso                  | 0                                                                                                    | NO                                                         |
|                                                                                                    |                             | 0.550                                                                                                | 1 000                                                      |
|                                                                                                    |                             |                                                                                                    |                                                            |
|                                                                                                    |                             |                                                                                                    |                                                            |
|                                                                                                    |                             |                                                                                                    |                                                            |
|                                                                                                    |                             |                                                                                                    |                                                            |
|                                                                                                    |                             |                                                                                                    |                                                            |
|                                                                                                    | izioni Corso di Studio Data | interiors:     [ER+S_IN_1] - ERASMUS+_Dept. of Economics and Management-2014       izioni     izioni | izioni<br>ico Corso di Studio Anno corso Data Tipo Anni FC |

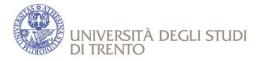

If the terms for the enrolment are open, the image next to the exam will be like this 🤌

| Studente                                  | LIIIO  | lment Exam sessions                 |                             |                       |                                           |
|-------------------------------------------|--------|-------------------------------------|-----------------------------|-----------------------|-------------------------------------------|
| Reserved area                             | In the | page you will find the exams for wh | ich you can enrol today, on | ly for the teaching a | ctivities already in your <u>record b</u> |
| ➡ Logout                                  | Exam   | sessionsAvailable exam subjects f   | or your record book         |                       |                                           |
| Change password                           |        | 1                                   |                             | 1                     |                                           |
| Home                                      |        | Course                              | Exam sessions               | Enrolment             | Description                               |
| → Messages                                | 2 🖉    | Advanced networking                 | 05/09/2012                  | 28/06/2012            | appello sessione estiva 2012              |
| + Personal data                           | -      |                                     |                             | 02/09/2012            |                                           |
| + Enrolments                              | 50     | Intellectual property Rights        | 13/09/2012                  | 19/07/2012            | Intellectual property Rights              |
|                                           | 0,     |                                     |                             | 09/09/2012            |                                           |
| + Grants                                  |        |                                     |                             |                       |                                           |
| → Career plan                             |        |                                     |                             |                       |                                           |
| <ul> <li>Exam sessions</li> </ul>         |        |                                     |                             |                       |                                           |
| <ul> <li>Continuous assessment</li> </ul> |        |                                     |                             |                       |                                           |
| Record book                               |        |                                     |                             |                       |                                           |
| Reservation notice board                  |        |                                     |                             |                       |                                           |
| Exam results notice board                 |        |                                     |                             |                       |                                           |
| + Payments                                |        |                                     |                             |                       |                                           |
| + Community                               |        |                                     |                             |                       |                                           |

- Click on the image of the pencil next to the exam you want to take
- NB! In order to enroll to the exam you must complete a compulsory online questionnaire related to exam you want to register to. The questionnaire aims to evaluating the student satisfaction concerning different aspects of the course. Please note that if the questionnaire icon is red, you still have to fill it in, in contrast, if it is green, it means that the questionnaire has been filled in and you can register to the exam you wish to take.

#### What can happen if you do not do the questionnaire?

If you click on the registration icon without having filled in the questionnaire, you will see this page:

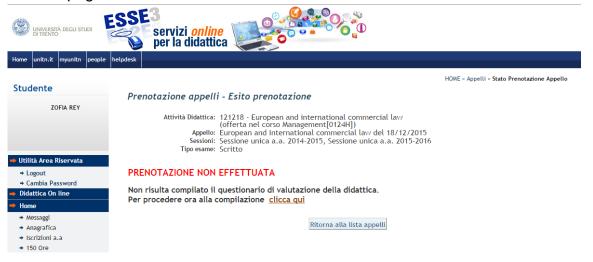

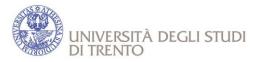

Please follow the instructions to fill in the questionnaire.

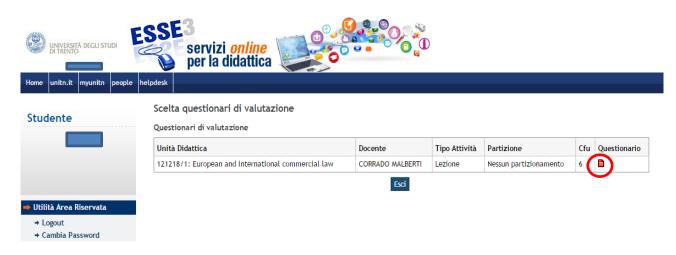

After answering all the questions of the questionnaire, you have to click on "CONFIRM" at the end.

- Click on "Prenotati all'appello" (=Book exam session)
- Click on "Continua" (=Go on)
- Click on "Conferma prenotazione" (=Booking confirmation).

If the registration has been made in a correct way, you will see the message **BOOKING MADE**.

**NB!** Once you have enrolled to the exam (Booking made), you can see all your bookings in the "Bacheca prenotazioni" (=Reservation notice board).

|                                                                                 |                    |                              |                   | -                   |                              |                                       |                    |                                                                                                    |
|---------------------------------------------------------------------------------|--------------------|------------------------------|-------------------|---------------------|------------------------------|---------------------------------------|--------------------|----------------------------------------------------------------------------------------------------|
| UNIVERSITÀ DEGLI STUDI<br>DI TRENTO                                             | SSE3<br>servi      | izi <i>onlii</i><br>a didatt | ica 🔛             |                     |                              |                                       |                    |                                                                                                    |
| Home unitn.it myunitn people he                                                 | elpdesk            |                              |                   |                     |                              |                                       |                    |                                                                                                    |
|                                                                                 |                    |                              |                   |                     |                              |                                       |                    |                                                                                                    |
| Studente                                                                        |                    |                              |                   |                     |                              | · · · · · · · · · · · · · · · · · · · | HOME » Exam Sessio | ons booking board                                                                                                    |
|                                                                                 |                    |                              |                   |                     |                              |                                       |                    |                                                                                                    |
|                                                                                 | Exam Sessions B    | ooking Boar                  | d                 |                     |                              |                                       |                    |                                                                                                    |
|                                                                                 | Status of booking  | s made up to                 | 15/12/2015        |                     |                              |                                       |                    |                                                                                                    |
|                                                                                 | Visualizza la cron | ologia comple                | ta delle operazio | oni di prenotazione | di appelli                   |                                       |                    |                                                                                                    |
| Reserved area                                                                   |                    |                              |                   |                     |                              |                                       |                    |                                                                                                    |
| + Logout                                                                        | Lab. appl.: Neg    | oziazione e r                | nediazione: ele   | menti teorici e pro | fili pratici - [25926] - iso | cr. lab. appl. 1°sem. a.a. 2015-201   | 6                  | Р                                                                                                    |
| + Change password                                                               | Registration nu    | mber: 3 on 3                 | 0                 |                     |                              |                                       |                    |                                                                                                    |
| Community                                                                       | Verbalizzazione    | : Non previs                 | ta                |                     |                              |                                       |                    |                                                                                                    |
| + Home                                                                          | Exam Type: scri    | itto                         |                   |                     |                              |                                       |                    |                                                                                                    |
| <ul> <li>→ Faculties</li> <li>→ Study courses</li> </ul>                        | Day                | Time                         | Building          | Classroom           | Reserved for                 | Professors                            | Delete             | Booked                                                                                                    |
| <ul> <li>Personal data</li> </ul>                                               |                    |                              |                   |                     |                              | Family name Name                      |                    |                                                                                                    |
| Registrar_s office                                                              | 12/11/2015         | 11:00                        |                   |                     | No class division            | DALLA BONTA' SILVANA                  | 0 <sub>0</sub>     | <ul> <li>Image: A start of the start of the start of</li></ul> |
| ➡ Study plan                                                                    |                    |                              |                   |                     |                              |                                       |                    | 31/08/2015                                                                                                    |
| 🕈 Career                                                                        |                    |                              |                   |                     |                              |                                       |                    |                                                                                                    |
| ➡ Exams                                                                         | I I. M.            |                              |                   |                     | (III                         |                                       |                    |                                                                                                    |
| + Exam sessions                                                                 |                    |                              |                   | menti teorici e pro | nn pratici - [20926] - 1s    | cr. esami 1°sem. a.a. 2015-2016       |                    |                                                                                                    |
| <ul> <li>Continuous assessment</li> </ul>                                       | Registration nu    |                              |                   |                     |                              |                                       |                    |                                                                                                    |
| <ul> <li>Reservation notice board</li> <li>Exam results notice board</li> </ul> | Verbalizzazione    | : Appello Sta                | andard            |                     |                              |                                       |                    |                                                                                                    |
| <ul> <li>Exam results notice board</li> <li>Degree</li> </ul>                   | Exam Type: scri    | tto e orale                  |                   |                     |                              |                                       |                    | 1                                                                                                    |
| <ul> <li>Degree</li> <li>Tirocini e stage</li> </ul>                            | Day                | Time                         | Building          | Classroom           | Reserved for                 | Professors                            | Delete             | Booked                                                                                                    |
|                                                                                 |                    |                              |                   |                     |                              | Family name Name                      |                    |                                                                                                    |
| Comunicazioni                                                                   | 16/12/2015         |                              |                   |                     | No class division            | DALLA BONTA' SILVANA                  | <u></u>            | <ul> <li></li> </ul>                                                                                                    |
| Iniziative                                                                      |                    |                              |                   |                     |                              |                                       |                    | 26/11/2015                                                                                                    |

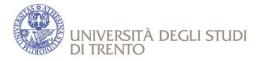

From the reservation notice board it is possible to cancel a booking by selecting the icon

 $\blacksquare$  , but only as long as the enrolments are open.

NB! Students can take examinations only within the exchange study period (=checkin and check-out dates). NO examinations are allowed after the check-out date. If you need to re-sit an exam outside the Erasmus stay agreed you can ask for an extension of your stay in Trento (at least 1 month notice is required).

# HOW TO ENROLL TO LABORATORIES FACULTY of LAW and to CONTINUOUS ASSESSMENTS.

Please remind that :

- you need to <u>enroll for classes</u>, since they have limited number.
   If the didactic activity is not in your record book you will not be able to enroll.
- FREQUENCY IS MANDATORY
- In order to enroll to laboratories log on Esse3 then choose "Home" to explore the menu
- Click on 'Esami' → 'Prove Parziali'
- Click on the image on the left to the laboratory you want to take

|                                                                                                |          | servizi online<br>per la didattica                                                                                                    | 2              |                          |                                    |                                       |
|------------------------------------------------------------------------------------------------|----------|----------------------------------------------------------------------------------------------------|----------------|--------------------------|------------------------------------|---------------------------------------|
| me unitn.it myunitn people                                                                     | helpdesk |                                                                                                    |                |                          |                                    |                                       |
|                                                                                                |          |                                                                                                    |                |                          | HOME -                             | Prove parziali - Elenco Prove parzial |
| tudente                                                                                        |          |                                                                                                    |                |                          |                                    |                                       |
|                                                                                                |          | crizione Prove parziali                                                                                                    |                |                          |                                    |                                       |
|                                                                                                |          | ricorda che, per ogni insegnamento frequentato e/o di cui intende<br>ESTIONARIO, da compilare online in fase di iscrizione all'appello e |                |                          |                                    |                                       |
|                                                                                                | La       | pagina presenta gli appelli disponibili alla data odierna, per le sol                                                                    | e attività dio | lattiche già p           | resenti nel <u>libretto</u> .      |                                       |
|                                                                                                | P        | ove parziali disponibili per insegnamenti del proprio libretto                                                                           |                |                          |                                    |                                       |
| Jtilità Area Riservata                                                                         |          | Attività didattica                                                                                                    |                |                          | Descrizione                        |                                       |
| Logout                                                                                         |          |                                                                                                    | Appello        |                          |                                    | Docenti                               |
| Cambia Password                                                                                | 2        | eCriminology, ICT, diritto e criminologia (corso libero)                                                                                 | 03/11/2015     |                          | iscr. corso libero 1° sem.         | CAUDURO ANDREA, DI NICOLA             |
| )idattica On line                                                                              |          |                                                                                                    |                |                          | a.a.2015-2016                      | ANDREA                                |
| lome                                                                                           | 2        | Lab. appl.: Casistica giurisprudenziale del diritto ereditario                                                                           | 20/10/2015     |                          | iscr. lab. appl. 1°sem. a.a. 2015- | LUISI NICOLA DEMETRIO                 |
| Dipartimenti                                                                                   |          | romano                                                                                                    |                | 15/10/2015               | 2016                               |                                       |
| Corsi di Studio                                                                                | 2        | Lab. appl.:Dalla ricerca bibliografica alla scrittura del testo                                                                          | 23/10/2015     | 31/08/2015               | iscr. lab. appl. 1°sem. a.a. 2015- |                                       |
| Anagrafica                                                                                     |          |                                                                                                    |                | 18/10/2015               | 2016                               | MICHELE                               |
| egreteria                                                                                      | 2        | Lab. appl.: Diritto degli sport di montagna                                                                                              | 02/11/2015     | 31/08/2015               | iscr. lab. appl. 1°sem. a.a. 2015- | IZZO UMBERTO                          |
| Piano di Studio                                                                                |          |                                                                                                    |                | 28/10/2015               | 2016                               |                                       |
| Carriera                                                                                       | ( 1      | b. appl.: Diritto del vino                                                                                                    | 23/09/2015     | 31/08/2015               | iscr. lab. appl. 1°sem. a.a. 2015- | FERRARI MATTEO                        |
| sami                                                                                           |          |                                                                                                    |                | 18/09/2015               | 2016                               |                                       |
|                                                                                                | 2        | Lab. appl.: Giustizia di transizione                                                                                                    | 22/09/2015     | 31/08/2015               | iscr. lab. appl. 1'sem. a.a. 2015- | MACULAN ELENA                         |
|                                                                                                |          |                                                                                                    |                | 17/09/2015               | 2016                               |                                       |
| Prove parziali                                                                                 | 2        | Lab. appl.: Le imprese e le regole del mercato: procedure e                                                                              | 01/10/2015     | 31/08/2015               | iscr. lab. appl. 1'sem. a.a. 2015- | RONDINELLI MICHELE                    |
|                                                                                                |          | prassi applicative                                                                                                    |                | 26/09/2015               | 2016                               |                                       |
| Bacheca prenotazioni                                                                           |          |                                                                                                    |                |                          |                                    |                                       |
| Bacheca prenotazioni<br>Bacheca esiti                                                          |          | Lab. anni : Negoziazione e mediazione: elementi teorici e profil                                                                         | 12/11/2015     | 31/08/2015               | iscr. Jab. appl. 1"sem. a.a. 2015- | DALLA RONTA' SILVANA                  |
| Prove parziali     Bacheca prenotazioni     Bacheca esiti      firocini e stage  Comunicazioni | 2        | Lab. appl.: Negoziazione e mediazione: elementi teorici e profil<br>pratici                                                              | 12/11/2015     | 31/08/2015<br>07/11/2015 |                                    | DALLA BONTA' SILVANA                  |

• Click on "Prenotati all'appello" (=Book exam session)

| UNIVERSI<br>DI TRENT                                                                        | ità degli stue<br>O                                                                                                    | DI                                                                                                    |                             |                                       |
|---------------------------------------------------------------------------------------------|----------------------------------------------------------------------------------------------------|----------------------------------------------------------------------------------------------------|-----------------------------|---------------------------------------|
| UNIVERSITÀ DEGLI STUDI                                                                      | SSE3<br>servizi online<br>per la didattica                                                                                      |                                                                                                    |                             |                                       |
| Home unitn.it myunitn people h                                                              | elpdesk                                                                                                    |                                                                                                    |                             |                                       |
| Studente                                                                                    |                                                                                                    |                                                                                                    |                             | HOME = Appelli = Prenotazione appello |
| Utilità Area Riservata     + Logout     * Cambia Password                                   | Attività Didattica: 25923 - (<br>offerta<br>Appello: iscr. lab.<br>Sessioni: Sessione<br>Tipo esame: Scritto<br>Docenti: MATTEO | ettaglio appello selezionato<br>Lab. appl.: Diritto del vino<br>nel corso Giurisprudenza[0205F] )<br>appl. 1 <sup>*</sup> sem. a.a. 2015-2016 del 23/09<br>unica a.a. 2014-2015, Sessione unica 20<br>FERRARI ( Presidente )<br>di ore 13.00-15.00 - inizio 23 settembre | 015/2016                    |                                       |
| Didattica On line                                                                           | Calendario delle prove                                                                                                    |                                                                                                    |                             |                                       |
| <ul> <li>Home</li> <li>Dipartimenti</li> <li>Corsi di Studio</li> <li>Anagrafica</li> </ul> | Data - Ora<br>23/09/2015 13:00                                                                                                  | Edificio e Aula                                                                                                    | # Iscr / #<br>Posti<br>3/30 | Docenti<br>FERRARI MATTEO             |
| ➡ Segreteria                                                                                | Annulla                                                                                                    | 1                                                                                                    |                             | :                                     |
| ➡ Piano di Studio                                                                           | Annuta                                                                                                    |                                                                                                    | Prenotati all'appello >>    | l                                     |
| ➡ Carriera                                                                                  |                                                                                                    |                                                                                                    |                             |                                       |

If the registration has been made in a correct way, you will see the message PRENOTAZIONE EFFETTUATA (=BOOKING MADE).

| UNIVERSITÀ DEGLI STUDI                                                                                         | sse3<br>servizi online<br>per la didattica                                                                     |                                                                                        |                                             |
|----------------------------------------------------------------------------------------------------|----------------------------------------------------------------------------------------------------|----------------------------------------------------------------------------------------|---------------------------------------------|
| Home unitn.it myunitn people hel                                                                               | lpdesk                                                                                                    |                                                                                        |                                             |
| Studente<br>ALESSA PELLICCIONI<br>Utilità Area Riservata<br>+ Logout<br>+ Cambia Password<br>Didattica On line | Appello: Lab. appl.: Diritto<br>Sessioni: Sessione unica a.a<br>Tipo esame: Scritto<br>Docenti: MATTEO FERRARI | : Diritto del vino<br>Giurisprudenza[0205F])<br>del vino del 23/09/2015<br>. 2014-2015 | HOME - Appelli - Stato Prenotazione Appello |
| ➡ Home                                                                                                    | Sei invitato a presentarti:                                                                                    |                                                                                        |                                             |
| <ul> <li>Dipartimenti</li> <li>Corsi di Studio</li> </ul>                                                      | Data - Ora                                                                                                    | Edificio e Aula                                                                        | Docenti                                     |
| + Anagrafica                                                                                                   | 23/09/2015 - 13:00                                                                                             | -                                                                                      | FERRARI MATTEO                              |
| <ul> <li>Segreteria</li> <li>Piano di Studio</li> </ul>                                                        | Ritorna alla lista appelli                                                                                     |                                                                                        | Stampa promemoria                           |

**NB!** Once you have enrolled to the exam (Booking made), you can see all your bookings in the "Bacheca prenotazioni" (=Reservation notice board).

From the reservation notice board it is possible to cancel a booking by selecting the icon

 ${\ensuremath{\overline{u}}}$  , but only as long as the enrolments are open.

- Then, DO NOT FORGET TO ENROLL FOR THE REGISTRATION (deadline for enrollment is available at <u>https://www.esse3.unitn.it/ListaAppelliOfferta.do;jsessionid=94659D672FBC8344936F</u> <u>35938F166B94.jvm\_unitn\_esse3web06</u>);
- The professor will tell the registration's date, then you can enroll online.
- The Professor will proceed to the registration, the result will be "AP", that means "approved", with no grade.

There is just one date for the registration and NO EXCEPTIONS are accepted. If you do not enroll for the registration, the laboratory will not be added to the career.

• If you have problems with the enrollment, please contact supportostudentiecogiursi@unitn.it

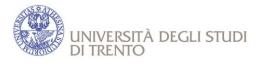

## PAPER RECORDING

At the end of each exam, you need to register the exam on the examination register held by the Professor. In fact, in Italy, the exam will be considered official only with a register that certifies all the details of the examination, together with your and professor's signature.

In case of oral exam (especially at the Faculty of law), in the date of exam, if you pass it and accept the mark, you will sign the examination register and the Professor will proceed to record it immediately.

Some courses do not have any online registration of the mark (for example, in case of written exam, in which the registration takes place after the paper have been corrected). In this case the professor will inform you through his/her ESSE3 page or Comunità Online or other means about place and time of the registration. Thus you will have to go to the "Recording appointment" and record the exam on the examination register.

# HOW TO ACCEPT EXAMS RESULTS ON ESSE3 (if online acceptance is required)

In order to display exams results log on Esse3 then choose "Home" to explore the menu

| Studente                                                                                                    |                                                                                   |                                                           |
|----------------------------------------------------------------------------------------------------|-----------------------------------------------------------------------------------|-----------------------------------------------------------|
|                                                                                                    |                                                                                   | erali sulla situazione universitaria e sulle iscrizioni e |
|                                                                                                    | Informazioni sullo studente                                                       |                                                           |
|                                                                                                    | Tipo di corso: Ambito di Mobilità: Ex<br>Profilo studente: Studente straniero pro |                                                           |
|                                                                                                    | Anno di Corso: 1                                                                  |                                                           |
| → Logout → Cambia Password                                                                                                    | Data 22/08/2012<br>immatricolazione:                                              |                                                           |
| 🔶 Comunità riservate                                                                                                    | Corso di studio: [ERS_IN_01] -                                                    | armur Doot of Foodomics 2012                              |
| Home                                                                                                    | Ordinamento: [ERS_IN_01] - LLP/Era<br>Percorso di studio: [PDS0-2012] - comune    |                                                           |
| A                                                                                                    |                                                                                   |                                                           |
| ➡ L'Ateneo                                                                                                    |                                                                                   |                                                           |
| <ul> <li>L'Ateneo</li> <li>Offerta formativa</li> </ul>                                                                                                    | Situazione iscrizioni                                                             |                                                           |
|                                                                                                    | Situazione iscrizioni<br>Anno accademico                                          | Corso di Studio                                           |
| ➡ Offerta formativa                                                                                                    |                                                                                   | Corso di Studio<br>ERS_IN_01                              |
| <ul> <li>Offerta formativa</li> <li>Orientamento e ammissione</li> </ul>                                                                                        | Anno accademico                                                                   |                                                           |
| <ul> <li>Offerta formativa</li> <li>Orientamento e ammissione</li> <li>Tasse e opera universitaria</li> </ul>                                                   | Anno accademico                                                                   |                                                           |
| <ul> <li>Offerta formativa</li> <li>Orientamento e ammissione</li> <li>Tasse e opera universitaria</li> <li>Internazionale</li> </ul>                           | Anno accademico                                                                   |                                                           |
| <ul> <li>Offerta formativa</li> <li>Orientamento e ammissione</li> <li>Tasse e opera universitaria</li> <li>Internazionale</li> <li>Lezioni ed esami</li> </ul> | Anno accademico                                                                   |                                                           |

Choose "Bacheca esiti" (=Exams result notice board)

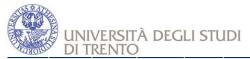

| Studente                                                                                                    | Di seguito vengono indicate le informazioni generali sulla si                                                           | tuazione universitaria e sulle iscriz |
|----------------------------------------------------------------------------------------------------|----------------------------------------------------------------------------------------------------|---------------------------------------|
|                                                                                                    | Informazioni sullo studente                                                                                             |                                       |
| 👄 Utilità Area Riservata                                                                                                    | Tipo di corso: Ambito di Mobilità: Exchange Pr<br>Profilo studente: Studente straniero progetto ERA<br>Anno di Corso: 1 |                                       |
| → Logout                                                                                                    | Data 22/08/2012<br>immatricolazione:                                                                                    |                                       |
| Cambia Password                                                                                                    | Corso di studio: [ERS_IN_01] -                                                                                          |                                       |
| <ul> <li>Comunità riservate</li> </ul>                                                                                                    | Ordinamento: [ERS_IN_01] - LLP/Erasmus Dep                                                                              | t. of Economics-2012                  |
| ➡ Home                                                                                                    | Percorso di studio: [PDS0-2012] - comune                                                                                |                                       |
| ⇒ Messaggi<br>⇒ Anagrafica<br>⇒ Iscrizioni a.a                                                                                                  | Situazione iscrizioni                                                                                                   |                                       |
| → 150 Ore                                                                                                    | Anno accademico                                                                                                    | Corso di Studio                       |
| <ul> <li>→ Borse di Studio</li> <li>→ Piano Carriera</li> </ul>                                                                                 | 2012/2013                                                                                                    | ERS_IN_0'                             |
| → Appelli     → Prove parziali     → Libretto     → Sacheca pren tazioni     → Bacheca esiti     → My rasse      L'Ateneo     Offerta formativa |                                                                                                    |                                       |

For each exam, in order to display the mark click on the icon with the green tick in the box «Voto o giudizio»

#### Bacheca esiti

| La pagina mostra gli appelli già sostenuti per i quali è stato assegnato un esito da parte del docente. Per visualizzare il voto/giudizio cliccare la relativa icona (nella colonna di destra della riga di riferimento). |  |  |  |  |  |  |  |
|----------------------------------------------------------------------------------------------------|--|--|--|--|--|--|--|
| Industrial and innovation analysis - [121209] - 1st semester exam session                                                                                                    |  |  |  |  |  |  |  |
| Verbalizzazione: Verbalizzazione Online                                                                                                    |  |  |  |  |  |  |  |
| Data esame Ora Docenti Voto o giudizio                                                                                                    |  |  |  |  |  |  |  |
| 15/01/2013                                                                                                    |  |  |  |  |  |  |  |

According to the Department/School, the course and the examination exam there are 3 types of recording

- 1st type of recording Withdrawal allowed (=You have to either accept or refuse the record within a certain deadline. If you do not express one of the two options, your exam will NOT be registered!)
- 2nd type of recording Withdrawal not allowed (=You can only display the mark without any chance to refuse it. Only positive marks will be automatically recorded)
- 3rd type of recording Implied assent (=You can only refuse the mark. If you do not withdraw, it means that you accept the record).

#### 1st type of recording – Withdrawal allowed

You will have to ACCEPT or REJECT the mark

- To accept the result choose "Intendo completare l'esame con il conseguente inserimento del voto nella mia carriera" (=I intend to complete the exam with the inclusion of the grade in my career) and then "Conferma" (=confirm). In this way, after the deadline expires, the exam will be registered in your Esse3 profile;
- To reject the result choose "Mi ritiro" (= I withdraw) and then "Conferma" (=confirm)

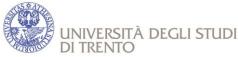

 The real recording of the examination starts after the deadline for the registration, never before.

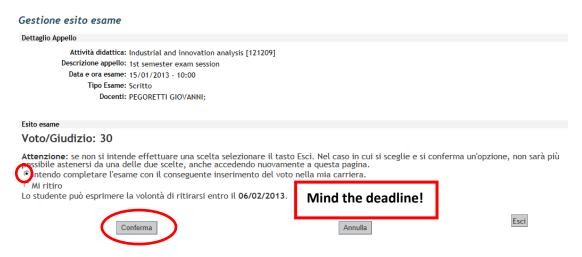

#### 2nd type of recording – Withdrawal not allowed

- You can only visualize the mark without any chance to refuse it. All positive marks will be recorded.
- Click on the icon "Esci" (=Exit) to register your record.

| Studente                                                                                                    | Exam result manageme                                                                               | ent                                                                                                    |      |
|----------------------------------------------------------------------------------------------------|----------------------------------------------------------------------------------------------------|----------------------------------------------------------------------------------------------------|------|
| 🔷 Reserved area                                                                                                    | Exam Session Details                                                                               |                                                                                                    |      |
| * Logout<br>* Change password<br>Home<br>+ Messages<br>+ Personal data<br>+ Enrolments                                                                                   | Academic activity<br>Exam session description:<br>Exam date and time:<br>Exam type:<br>Professors: | : Advanced networking [145043]<br>appello online recording<br>20/08/2012 -<br>Orale<br>LO CIGNO RENATO ANTONIO; ABENI LUCA; KIRALY CSABA; |      |
| + 150 hours                                                                                                    | Exam result                                                                                        |                                                                                                    |      |
| Grants     Career plan     Exam sessions     Continuous assessment     Record book     Reservation notice board     Exam results notice board     Payments     Community | Grade/assessment                                                                                   | 27                                                                                                    | Exit |
| 2012 © Unitn                                                                                                    |                                                                                                    |                                                                                                    |      |

#### 3rd type of recording - Implied assent

- You can only refuse the mark. If you do not withdraw, it means that you accept the record.
- In this page you could withdraw your record flagging on 'Reject result' (Mi ritiro) and then clicking on 'Confirm' (Conferma). In case you accept the record you have only to click on 'Exit' (Esci), without flagging on 'Reject result' (Mi ritiro).
- Attention: you can express your choice only within the term that the professor has fixed. Please note that the real recording of the examinations starts after the deadline for the registration, never before.

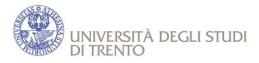

# **TRANSCRIPT OF RECORDS**

The Transcript of Records will be sent to you and your Home University.

The reason for the delay in sending it may depend on the fact that:

- The teacher has not recorded the exam yet;
- The "Ufficio Offerta Formativa e Gestione Studenti" is managing the recording of the exams.
- Please note that the Staff for International Activities will issue the Transcript of Records only when all the examinations passed have been recorded into the Online services for teaching activities (Esse3). In the Transcript of Records we report ONLY exams "passed". Upon request of the student's home University it is possible to get the original document also by post.

# LANGUAGE COURSES

Foreign language courses in Italian, Spanish, English, French, German, ... which are offered at the Language Centre of the University of Trento (CLA) (http://www.unitn.it/cla).

Language courses must be added in the Learning Agreement.

Italian Language course: students who pass the final test at the end of the Italian Language course will gain 3 ECTS. The credits will be registered in the final Transcript of Records.

#### For the Department of Economics and Management

Language exams at B1 level (6 ECTS): English, German, Spanish, French.

The Department does not offer classes BUT only the final exam. Students can improve their language knowledge through CLA language courses (http://www.unitn.it/en/cla/574/enrolment-computerised-language-tests);

Dates and enrollment procedures for the Language Test B1 are on the site http://www.unitn.it/cla - "Prove di conoscenza" – "Iscrizione alle prove linguistiche informatizzate" - "Servizi online" (Login with your username and password)

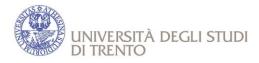

# **ADDITIONAL INFO**

- International students have about one month from the beginning of classes to fill in their Changes to Learning Agreement (if any);
- CFU means "university credits" in the Italian university system and 1 CFU=1 ECTS=6 or 7 class hours;
- EXAMS are graded on a scale from 1 to 30, with 18 and 30 as minimum and maximum grade respectively. A 'cum laude' can be added to the maximum grade as a special distinction. "AP" or "Idoneo" means "approved";
- If you attend COURSES made of 2 parts (called modules), in order to have recorded it in your Transcript of Records you must PASS BOTH MODULES;
- Examination sessions are generally as follows:
  - December/January + February (re-sit session)
  - May/June + July (re-sit session)
  - August or September (re-sit session);
- Language courses at CLA (=University Language Center): all students must respect deadlines for enrollment. Please note that, if you are not a beginner you must take the «Online Placement Test».

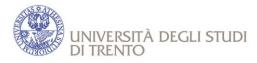

## EXCEPTION FOR FACULTY OF LAW

## **FACULTY GUIDE**

In order to obtain information about courses (didactics material to use, way in which the exam is taken e.g. oral/written), go to the website of the Faculty of Law, click on "Studenti".

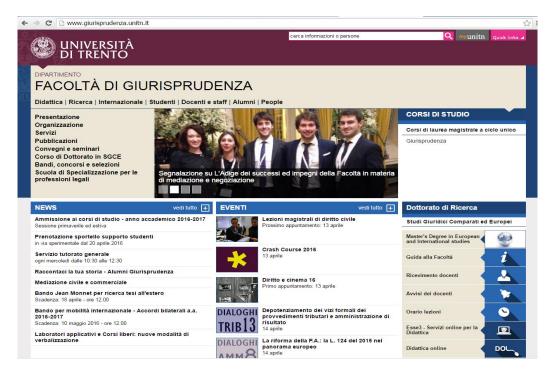

#### Click on "Guida alla Facoltà"

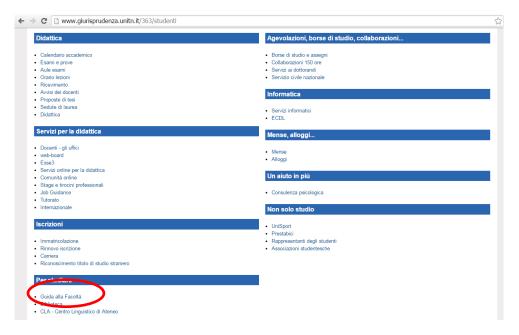

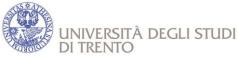

#### You can download the PDF file in the Download Box

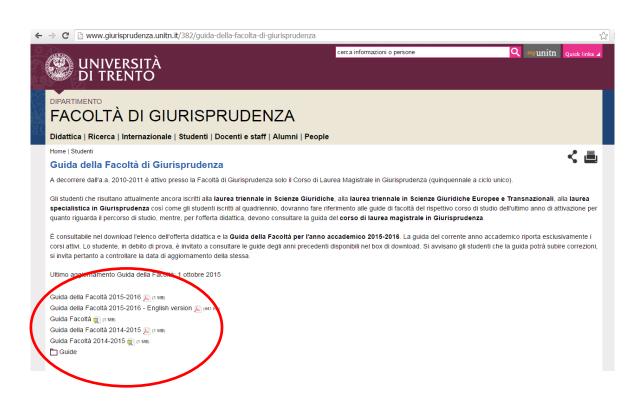

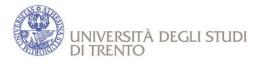

## **CLASSES TIMETABLE**

Some Departments (e.g. LAW) do not use the ESSE3 system for the classes timetable: just go to the Department Website and look for "ORARIO".

| ← → C 🗋 www.giurisprudenza.unitn.it/363/studenti                                                                                 |                                                                                                    |  |  |
|----------------------------------------------------------------------------------------------------|----------------------------------------------------------------------------------------------------|--|--|
| UNIVERSITÀ<br>DI TRENTO                                                                                                    | cerca informazioni o persone Q my unitm Quick links 🖌                                                                      |  |  |
| DIPARTIMENTO<br>FACOLTÀ DI GIURISPRUDENZA<br>Didattica   Ricerca   Internazionale   Studenti   Docenti e staff   Alumni   People |                                                                                                    |  |  |
| Home Studenti                                                                                                    | < 2                                                                                                    |  |  |
| Didattica                                                                                                    | Agevolazioni, borse di studio, collaborazioni                                                                              |  |  |
| Calendario accademico     Esami e prove     Orario lezioni     Avvisi dei docenti                                                | Borse di studio e assegni     Collaborazioni 150 ore     Servizi ai dottorandi     Servizio civile nazionale  Informatica  |  |  |
| <ul> <li>Proposte di tesi</li> <li>Sedute di laurea</li> <li>Didattica</li> </ul>                                                | Servizi informatici<br>ECDL                                                                                                |  |  |
| Servizi per la didattica                                                                                                    | Mense, alloggi                                                                                                    |  |  |
| Docenti - gli uffici     web-board     Esse3     Servizi online per la didattica                                                 | <ul> <li>Mense</li> <li>Alloggi</li> </ul>                                                                                 |  |  |
| Comunità online     Stage e tirocini professionali     Job Guidance     Tutorato                                                 | Un aiuto in più  Consulenza psicologica                                                                                    |  |  |
| Internazionale                                                                                                    | Non solo studio                                                                                                    |  |  |
| Iscrizioni Immatricolazione Rinnovo iscrizione Carriera Riconoscimento titolo di studio straniero                                | <ul> <li>UniSport</li> <li>Prostabici</li> <li>Rappresentanti degli studenti</li> <li>Associazioni studentesche</li> </ul> |  |  |

You will find a PDF file in the Download Box:

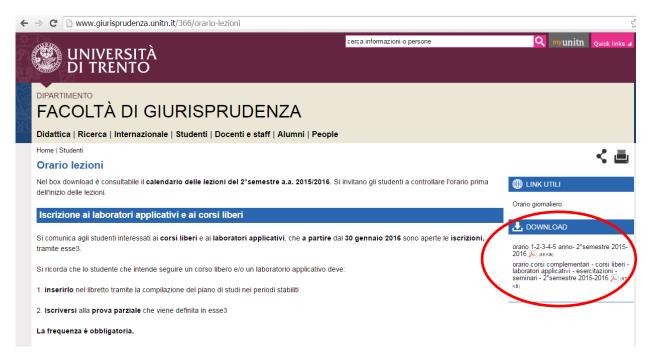